## xPC TargetBox® Release Notes

The section "xPC TargetBox (Software 2.7.2) Release Notes" on page 1-1 describes the changes introduced in the latest version of the xPC TargetBox software. The following topic is discussed in these release notes.

• "New Features" on page 1-2

The xPC TargetBox Release Notes also provide information about recent versions of the product, in case you are upgrading from a version that was released prior to Release 14SP1+.

- "xPC TargetBox (Software 2.7) Release Notes" on page 2-1
- "xPC TargetBox (Software 2.6.1) Release Notes" on page 3-1
- "xPC TargetBox (Software 2.6) Release Notes" on page 4-1
- "xPC TargetBox 2.5 Release Notes" on page 5-1
- $\bullet$  "xPC TargetBox 2.0.1 Release Notes" on page 6-1

#### **Printing the Release Notes**

If you would like to print the release notes, you can link to a PDF version.

| 1 [        | xPC TargetBox (Software 2.7.2) Release Notes                                      |
|------------|-----------------------------------------------------------------------------------|
| - 1        | New Features 1-2   xPC Target Explorer 1-2                                        |
| 2          | xPC TargetBox (Software 2.7) Release Notes                                        |
| <b>—</b> , | New Features 2-2   xPC Target Explorer 2-2                                        |
| <b>3</b> [ | xPC TargetBox (Software 2.6.1) Release Notes                                      |
| •          | New Features 3-2   xPC Target Explorer 3-2                                        |
|            | Changes from the Previous Release 3-3                                             |
| <b>1</b> [ | xPC TargetBox (Software 2.6) Release Notes                                        |
| - 1        | New Features 4-2   xPC Target Explorer (Beta) 4-2   I/O Device Driver Support 4-3 |

### xPC TargetBox 2.5 Release Notes

| 5 |                                         |
|---|-----------------------------------------|
|   | New Features                            |
|   |                                         |
|   | I/O Device Driver Support               |
|   | C and COM API                           |
|   | xPC TargetBox Help Documentation 5-2    |
|   | xPC TargetBox 2.0.1 Release Notes       |
| 6 |                                         |
|   | New Features                            |
|   | DOSLoader and StandAlone Boot Modes 6-2 |
|   | Test Application Board Base Address 6-2 |

## xPC TargetBox (Software 2.7.2) Release Notes

| New Features        | 1-2 |
|---------------------|-----|
| vDC Target Evalarer | 1 0 |

This section introduces the new features and enhancements added since Software Version 2.7.1 (Release 14SP2). Note that 2.7.2 refers to the xPC Target software version. The hardware version of xPC TargetBox is 1.

#### **xPC Target Explorer**

xPC Target Explorer has been enhanced and now fully supports the following:

- Inlined parameters
- Monitoring of test-pointed Stateflow<sup>®</sup> states.

# xPC TargetBox (Software 2.7) Release Notes

| New Features        | • | • | • | 1-2 |
|---------------------|---|---|---|-----|
| vPC Target Evnlorer |   |   |   | 1-2 |

This section introduces the new features and enhancements added since Software Version 2.6.1 (Release 14SP1). Note that 2.7 refers to the xPC Target Software Version. The hardware version of xPC TargetBox is 1.

#### **xPC Target Explorer**

xPC Target Explorer has been enhanced and now fully supports the following:

- Scopes of type file
- Access to target PC file systems
- Ability to export and import target PC environments
- Designating a default target PC
- Ability to view PCI device information

See the xPC Target Getting Started and User's Guide documentation for details.

# xPC TargetBox (Software 2.6.1) Release Notes

| New Features                      |     |
|-----------------------------------|-----|
|                                   |     |
| Changes from the Previous Release | 2-3 |

This section introduces the new features and enhancements added since version 2.6.1 (Release 14). This section introduces the new features and enhancements added since software version 2.6 (Release 14). Note that 2.6 and 2.6.1 refer to the xPC Target software version. The hardware version of xPC TargetBox is 1.

#### **xPC Target Explorer**

This release includes the first officially supported version of the xPC Target Explorer. It is a graphical user interface for xPC Target. It provides a single point of contact for almost all xPC Target interactions, including:

- Configure the host PC for xPC Target
- Add and configure xPC TargetBox for xPC Target
- Create boot disks for a particular xPC TargetBox
- Connect the xPC TargetBox for your xPC Target system to the host PC
- Download a prebuilt target application, .dlm, to the xPC TargetBox
- Build a target application for the xPC TargetBox
- Start and stop the application that has been downloaded to the xPC TargetBox
- Add scopes of type host, target, and file to the downloaded target application
- Monitor signals
- Add and remove signals to the xPC Target scopes
- Start and stop scopes
- Adjust parameter values for the signals while the target application is running

The xPC Target Explorer GUI runs on your xPC Target host machine.

Use xPC Target Explorer or your usual xPC Target interfaces to perform xPC Target activities. This tool encompasses the functionality of xpcsetup, xpcrctool, xpcscope, and xpctgscope. Note that in a future release, xpcrctool, xpcscope, and xpctgscope will be obsoleted.

See the xPC Target Getting Started and User's Guide documentation for details on xPC Target Explorer.

### **Changes from the Previous Release**

The behavior of source block dialog boxes have changed as follows:

- Opening a dialog box for a source block causes Simulink<sup>®</sup> to pause. While Simulink is paused, you can edit the parameter values. You must close the dialog box to have the changes take effect and allow Simulink to continue. In particular, hardware input blocks in the xPC TargetBox library (blocks that acquire data from hardware) are affected by this change.
- The xPC Target Explorer no longer supports changing tunable source block parameters while a simulation is running. You will find all such parameter fields disabled while a simulation is running.

# xPC TargetBox (Software 2.6) Release Notes

| New Features               |   |  | • |  |  |  |  |  | 3-2 |
|----------------------------|---|--|---|--|--|--|--|--|-----|
| xPC Target Explorer (Beta) |   |  |   |  |  |  |  |  | 3-2 |
| I/O Device Driver Support  | _ |  |   |  |  |  |  |  | 3-2 |

xPC TargetBox (Software 2.6) is a Web download release. This section introduces the new features and enhancements added since software version 2.5 (Release 14). Note that 2.5 and 2.6 refer to the xPC Target software version. The hardware version of xPC TargetBox is 1.

#### xPC Target Explorer (Beta)

This release includes a Beta version of the xPC Target Explorer. It is a graphical user interface for xPC Target. It provides a single point of contact for almost all xPC Target interactions, including:

- Configure the host PC for xPC Target
- Add and configure xPC TargetBox for xPC Target
- Create boot disks for a particular xPC TargetBox
- Connect the xPC TargetBox for your xPC Target system to the host PC
- Download a prebuilt target application, .dlm, to the xPC TargetBox
- Build a target application for the xPC TargetBox
- Start and stop the application that has been downloaded to the xPC **TargetBox**
- Add scopes of type host, target, and file to the downloaded target application
- Add and remove signals to the xPC Target scopes
- Start and stop scopes
- Adjust parameter values for the signals while the target application is running

The xPC Target Explorer GUI runs on your xPC Target host machine.

You can use xPC Target Explorer or your usual xPC Target interfaces to perform xPC Target activities. This is the Beta release of the xPC Target Explorer. The MathWorks encourages you to use this new interface and provide feedback.

See the xPC Target Getting Started and User's Guide documentation for details on xPC Target Explorer.

### I/O Device Driver Support

The new driver, xPC TargetBox IO 301: Diamond Diamond-32-AT Frame A/D, has been added to the xPC TargetBox library.

## xPC TargetBox 2.5 Release Notes

| New Features                     |    |  |  |  |  |  | 4-2 |
|----------------------------------|----|--|--|--|--|--|-----|
| I/O Device Driver Support        |    |  |  |  |  |  |     |
| C and COM API                    |    |  |  |  |  |  | 4-2 |
| xPC TargetBox Help Documentation | ١. |  |  |  |  |  | 4-2 |

This section summarizes the new features and enhancements introduced in the xPC TargetBox 2.5 since Version 2.0.1.

#### I/O Device Driver Support

xPC TargetBox 2.5 has a new driver block in xPC TargetBox IO 301: Diamond Diamond-32-AT Frame A/D. To access this driver block, use the xPC Target library. Type

xpclib

This driver block will be added to the TargetBox library in the next release.

#### C and COM API

You no longer need to purchase xPC Target Embedded Option to create stand-alone GUI applications with the xPC Target C or COM API. To deploy a GUI application to other host PC systems that do not have your licensed copy of xPC Target, you need the xPC Target Embedded Option. If you do not have the xPC Target Embedded Option and would like to deploy your GUI application, contact your MathWorks representative.

#### xPC TargetBox Help Documentation

In xPC TargetBox 2.5, the Help documentation is now installed when you install xPC Target.

### xPC TargetBox 2.0.1 Release Notes

| New Features                        |     |  |  |  |  | <b>5</b> -2 |
|-------------------------------------|-----|--|--|--|--|-------------|
| DOSLoader and StandAlone Boot Modes | s . |  |  |  |  | 5-2         |
| Test Application Board Base Address |     |  |  |  |  | 5-2         |

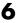

This section summarizes the new features and enhancements introduced in the xPC TargetBox 2.0.1 since Version 2.0.

#### **DOSLoader and StandAlone Boot Modes**

xPC Target now includes, for xPC TargetBox only, the additional boot modes from the Embedded Option. See Chapter 3, "Regular Use," in the xPC TargetBox User's documentation for further details.

#### **Test Application Board Base Address**

When you run the self-test pre-installed on the xPC TargetBox flash disk, the monitor now displays the base address for the board for which the test application was created. See the xPC TargetBox User's documentation for further details.